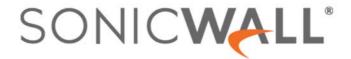

# SonicWall<sup>®</sup> SonicOS 5.9.2.7

## **Release Notes**

### October 2020

These release notes provide information about the SonicWall® SonicOS 5.9.2.7 release.

#### **Topics:**

- About SonicOS 5.9.2.7
- Supported Platforms
- Resolved Issues
- Known Issues
- System Compatibility
- Product Licensing
- Upgrading Information
- SonicWall Support

## **About SonicOS 5.9.2.7**

The SonicWall SonicOS 5.9.2.7 release fixes a number of issues found in SonicOS 5.9.1.7. See the Resolved Issues section for more information.

SonicOS 5.9.2.7 provides all the features and resolved issues that were included in SonicOS 5.9.1.7 and earlier 5.9.1 releases.

NOTE: On SonicWall TZ series and some smaller NSA series platforms such as the NSA 220, performance may be affected after upgrading to SonicOS 5.9. This is due to the large number of features, enhancements, and vulnerability fixes provided in SonicOS 5.9 compared to the SonicOS 5.8 releases. These features and updates are essential to improving your network security.

For more information about other releases, see the previous release notes, available on MySonicWall at: https://www.mysonicwall.com/.

# **Supported Platforms**

SonicOS 5.9.2.7 is supported on the following SonicWall network security platforms:

| NSA E8510 | NSA 2400          | TZ 215 | TZ 215 Wireless |
|-----------|-------------------|--------|-----------------|
| NSA E8500 | NSA 2400MX        | TZ 210 | TZ 210 Wireless |
| NSA E7500 | NSA 250M          | TZ 205 | TZ 205 Wireless |
| NSA E6500 | NSA 250M Wireless | TZ 200 | TZ 200 Wireless |
| NSA E5500 | NSA 240           | TZ 105 | TZ 105 Wireless |
| NSA 5000  | NSA 220           | TZ 100 | TZ 100 Wireless |
| NSA 4500  | NSA 220 wireless  | SOHO   |                 |
| NSA 3500  |                   |        |                 |

# **Resolved Issues**

This section provides a list of resolved issues in this release.

### **System**

| Resolved issue                                                                                         | Issue ID |
|----------------------------------------------------------------------------------------------------|----------|
| SonicOS can restart under a corner case scenario when attempting to send an IKEv2 Invalid SPI message. | 171613   |
| SonicOS can become unresponsive when configuration changes are made to CFS match objects.              | 165145   |

# **Known Issues**

This section provides a list of known issues in this release.

### 3G/4G

| Known issue                                                                                                    | Issue ID |
|----------------------------------------------------------------------------------------------------|----------|
| The 3G/4G device is connected, but no traffic passes through it.                                                                                                    | 133999   |
| Occurs when interface U0 is configured as the final backup or as the primary WAN, and the Wireless 3G/4G device is connected without an external antenna. Thus, it is only able to negotiate HSPA+ traffic when using an external antenna to negotiate with the faster LTE network. |          |

#### **AppFlow**

| Known issue                                                                                                    | Issue ID |
|----------------------------------------------------------------------------------------------------|----------|
| The Create Rule option on the Users tab in Dashboard > AppFlow Monitor does not work correctly, and log messages are displayed on the console.             | 167772   |
| Occurs when attempting to create a rule for a RADIUS user to block LAN to WAN access, when the user already belongs to a group that has LAN to WAN access. |          |
| SSL VPN users are not displayed in <b>Dashboard &gt; AppFlow Monitor</b> on the <b>Users</b> tab, only "unknown" users are shown.                          | 167149   |
| Occurs when several (10) SSL VPN users are connected to the firewall and AppFlow Reporting is enabled.                                                     |          |

## AppFlow

| Known issue                                                                                                    | Issue ID |
|----------------------------------------------------------------------------------------------------|----------|
| IPv6 applications are not displayed in the <b>AppFlow Monitor</b> page.                                                                                                    | 166912   |
| Occurs when some IPv6 streams have been triggered by visiting certain websites.                                                                                                    |          |
| The <b>Dashboard &gt; AppFlow Reports</b> page does not display any entries on the <b>Applications</b> tab.                                                                                          | 164502   |
| Occurs when Flow Reporting, Real-Time Data Collection, and AppFlow To Local Collector are enabled, and some HTTP/FTP/ICMP connections are made on the LAN side. AppFlow Monitor shows some sessions. |          |

### **Application Control**

| Known issue                                                                                                    | Issue ID  |
|----------------------------------------------------------------------------------------------------|-----------|
| The App Rule Match Object cannot match a filename.                                                                                                    | 135634    |
| Occurs during an FTP download or upload and the Match Type of the Firewall > Match Obj set to Prefix Match, the Input Representation is set to Hexadecimal Representation, and t Enable Negative Matching option is selected.  |           |
| Workaround: Do not enable the Negative Matching option with the Prefix Match option.                                                                                                    |           |
| App Control policies do not block IPv6 traffic unless Intrusion Prevention Service is enabled                                                                                                    | 1. 128410 |
| Occurs when IPS is disabled and an App Control policy is created from <b>Firewall &gt; App Control Advanced</b> to block FTP traffic. A computer on the LAN side can still use an IPv6 IP address to connect to an FTP server. |           |
| Workaround: Enable IPS. With IPS enabled, the App Control policy blocks the FTP connecti                                                                                                    | on.       |

### **Command Line Interface**

| Known issue                                                                                                    | Issue ID |
|----------------------------------------------------------------------------------------------------|----------|
| The CLI incorrectly indicates that Gateway Anti-Virus is not licensed.                                                                | 160800   |
| Occurs when using the show status CLI command while GAV is licensed on the appliance.                                                 |          |
| Access Rules are not removed on the Backup device of an HA pair and further configuration is not synchronized with the Backup device. | 141949   |
| Occurs when the access-rule restore-defaults CLI command is issued.                                                                   |          |

#### **DPI-SSL**

| Known issue                                                                                                    | Issue ID |
|----------------------------------------------------------------------------------------------------|----------|
| The SSL proxied connection count cannot be cleared from the cache.                                                                                                    | 159332   |
| Occurs when Client DPI-SSL is enabled and HTTPS traffic is passed through X0 and X2 which are configured in Layer 2 Bridge mode, and then X0 and X2 are changed to unassigned mode.                                                                                                    |          |
| The certificate from a secure website, such as https://mail.google.com, is not changed to a SonicWall DPI-SSL certificate as it should be, and traffic cannot be inspected.                                                                                                    | 123097   |
| Occurs when the <b>Enable SSL Client Inspection</b> option is set on the <b>DPI-SSL &gt; Client SSL</b> page, a SonicPoint-NDR is connected to the appliance, Guest Services are enabled on the WLAN zone, a wireless client connects to the SonicPoint, and the user logs into the guest account. |          |

#### IPv6

| Known issue                                                                                                    | Issue ID |
|----------------------------------------------------------------------------------------------------|----------|
| A 6rd tunnel (IPv6 rapid deployment tunnel) is unexpectedly reported as UP although there is no available 6rd prefix.                                                                                                | 157034   |
| Occurs when the tunnel was previously UP and using DHCP mode, and then the DHCP server is disabled and the firewall is rebooted.                                                                                     |          |
| IPv6 traffic that is sent over a 6rd interface is not forwarded.                                                                                                    | 143079   |
| Occurs after rebooting the firewall.                                                                                                    |          |
| <b>Workaround:</b> Go to the <b>Network &gt; Interfaces</b> page, open the <b>Edit Interface</b> dialog for the 6rd interface, and click <b>OK</b> without making any changes. Traffic will be forwarded after that. |          |
| IPv6 packets exceeding the Maximum Transmission Unit (MTU) are dropped instead of being fragmented.                                                                                                    | 139108   |
| Occurs when setting the MTU for an interface, and then sending IPv6 packets that exceed the MTU.                                                                                                    |          |
| An IPv6 Address Object in the Exclusion Address list of an App Rule policy is still blocked by that App Rule policy.                                                                                                 | 128363   |
| Occurs when a computer on the LAN with an IPv6 address that is in the Exclusion Address list of an App Rule policy tries to connect to an IPv6 website that is blocked by that policy.                               |          |

#### **Networking**

Known issue ID

The firewall has high CPU saturation and does not close connections, resulting in RST floods which are shown in the logs.

173655

Occurs when processing traffic from clients or servers which are not compliant with RFC 5961, resulting in unusual TCP behaviors. The CPU saturation and logged RST floods are expected behaviors when protecting against vulnerability CVE-2004-0230, as mandated by IETF RFC 5961 to stop spoofed off-path TCP packet injection attacks. If connected client/server devices comply with RFC 5961, the firewall will not experience this issue.

**Workaround**: SonicOS 5.9.2.7 provides the following workaround for environments with legacy clients or servers that do not comply with RFC 5961:

The ability to enable or disable enforcement of RFC 5961 compliance was added in SonicOS 5.9.1.7 in the **Firewall Settings > Flood Protection** page. The **Enforce strict TCP compliance with RFC 5961** option is enabled (checked) by default to enforce strict RFC 5961 compliance, but customers using legacy clients can disable (uncheck) it to turn off compliance.

**CAUTION:** Disabling this option is not recommended, as it can leave your network open to TCP packet injection attacks.

If your client devices comply with RFC 5961, leave the **Enforce strict TCP compliance with RFC 5961** option enabled.

If your client devices do not comply with RFC 5961 and your firewall is experiencing RST floods, you can disable the **Enforce strict TCP compliance with RFC 5961** option.

Changing the X1 interface from PPTP mode to static mode causes X1 to become inaccessible and 160164 changes its IP address to 0.0.0.0.

Occurs when the X1 interface has obtained an IP address in PPTP mode and then the administrator reconfigures X1 in static mode and gives it a static IP address.

Workaround: Restart the firewall to make X1 accessible again.

The WAN interface cannot be accessed with HTTPS or ping after restarting the firewall. 156619

Occurs when X0 (LAN) has a redundant port configured and X0 physical status is "no link".

### Networking

| Known issue                                                                                                    | Issue ID |
|----------------------------------------------------------------------------------------------------|----------|
| The default route gateway is wrong after changing the WAN mode.                                                                                                    | 154144   |
| Occurs when X1 is configured with IP Assignment in L2TP mode, then changed to PPTP mode, but the default route gateway is still the one learned from the L2TP server. After changing the WAN mode back to L2TP, the default route gateway is the one learned from the PPTP server. |          |
| The paired interface does not go down when the other interface in the Wire Mode pair is brought down.                                                                                                    | 151827   |
| Occurs when the <b>Enable Link State Propagation</b> option is enabled and a wire mode interface is brought down by performing a shutdown on the peer switch.                                                                                                    |          |
| There is no option to originate a default route for dynamic IPv6 routing via OSPFv3.                                                                                                    | 150771   |
| Occurs when configuring OSPFv3 from the <b>Network &gt; Routing</b> page. IPv6 default route origination via OSPFv3 is currently not supported.                                                                                                    |          |
| Disabling one DHCPv6 client also disables another DHCPv6 client.                                                                                                    | 147542   |
| Occurs when both X1 and X2 are configured to DHCPv6 automatic mode, and then X1 is changed to static mode.                                                                                                    |          |
| Packets cannot pass through the Wire mode pair.                                                                                                    | 144385   |
| Occurs when the destination link-local IPv6 address is the same as the Wire mode interface address.                                                                                                    |          |
| The default gateway cannot be configured.                                                                                                    | 141973   |
| Occurs when X2 is configured as a WAN interface and the IP assignment is set to static.                                                                                                    |          |
| IPv6 NAT policies are not removed from the firewall as expected.                                                                                                    | 141530   |
| Occurs when all the IPV6 custom policies have been deleted and the firewall is restarted.                                                                                                    |          |
| The Gateway Anti-Virus (GAV) may not work in IPv6 Wiremode > Secure mode.                                                                                                    | 139250   |
| Occurs when using Wiremode > Secure mode with GAV enabled globally and per zone.                                                                                                    |          |
| Border Gateway Protocol (BGP) authentication does not work with IPv6 peers.                                                                                                    | 138888   |
| Occurs when configuring an IPv6 peer between a firewall and a router, then enabling BGP authentication on each side.                                                                                                    |          |

### **Security Services**

| Known issue                                                                                                    | Issue ID |
|----------------------------------------------------------------------------------------------------|----------|
| Excluding users for an individual Intrusion Prevention signature does not work as expected.                                                                                                    | 160458   |
| Occurs when Security Services > Intrusion Prevention is enabled for all signatures, and IPS is also enabled for the WAN and LAN zones, and then the administrator configures a user in Excluded Users/Groups for a particular signature ID. When traffic containing that signature is sent by that user from the WAN side to a computer on the LAN, the log shows that the traffic was blocked by IPS and the user's name appears in the log. |          |
| SonicOS drops the Client CFS Ping reply packets, and Client CFS Enforcement does not work on the SSL VPN zone.                                                                                                    | 135585   |
| Occurs when the source IP address of the Client CFS Ping packet is the WAN interface IP address                                                                                                    |          |
| The Gateway AV Exclusion List does not prevent some IP addresses from being blocked.                                                                                                    | 121984   |
| Occurs when an FQDN Address Object is included in the Gateway AV Exclusion List.                                                                                                    |          |
|                                                                                                    |          |

### **SSL VPN**

Known issue

SSLVPN Enforcement on the WLAN zone redirects users to the SSL VPN portal logon page, but the logon page does not open.

Occurs when browsing any HTTP website from a WLAN client machine.

### System

| Known issue                                                                                                    | Issue ID |
|----------------------------------------------------------------------------------------------------|----------|
| The configuration mode on the LCD panel cannot be accessed and displays an Invalid Code error message.                                                                                                    | 130379   |
| Occurs when the administrator selects the Configuration option on the LCD panel and enters the new PIN code that was just changed on the <b>System &gt; Administration</b> page.                                                                                                    |          |
| SonicWall GMS does not synchronize with SonicOS after making password changes in One Touch Configuration and then rebooting the appliance.                                                                                                    | 124998   |
| Occurs when password complexity is changed via One Touch Configuration from GMS. The One Touch Configuration options for Stateful Firewall Security require passwords containing alphabetic, numeric and symbolic characters. If the appliance has a simple password, such as the default "password", GMS cannot log in after the restart, and cannot be prompted to change the password. |          |
| The management computer cannot manage the firewall because SonicOS cannot forward Ethernet packets larger than 1496 KB.                                                                                                    | 121657   |
| Occurs when the management computer is connected to an H3C 10GE switch which is connected in Trunk mode to a second switch and then connected to the firewall 10GE interface.                                                                                                    |          |

#### **User Interface**

| Known issue                                                                                                | Issue ID |
|----------------------------------------------------------------------------------------------------|----------|
| The Latest Alerts section of the System > Status page does not display any alerts.                         | 160868   |
| Occurs when interfaces are enabled or disabled, or when other events occur that are known to cause alerts. |          |
| The hyperlink in "Click here for UTM management" does not work.                                            | 157523   |
| Occurs when logged into the IPv6 address of the SSL VPN Virtual Office portal.                             |          |

#### VolP

| Known issue                                                                                                    | Issue ID |
|----------------------------------------------------------------------------------------------------|----------|
| SonicOS drops SIP packets from the WAN to a Layer 2 Bridged LAN interface, and cannot establish a VoIP call. Ping works across the same path. The call can be established when using the primary LAN interface.     | 128225   |
| Occurs when interface X5 (LAN) is configured in L2 bridge mode and bridged to X0 (LAN). A Cisco phone is connected to X5 and is used to make a call to a phone on the WAN side, but the call cannot be established. |          |

#### **VPN**

| Known issue                                                                                                    | Issue ID |
|----------------------------------------------------------------------------------------------------|----------|
| A client behind the central firewall can ping a LAN device behind the remote firewall even though the device is in the "excluded LAN devices" table.                                                                                                    | 166617   |
| Occurs when the remote firewall is configured to use DHCP over VPN and the LAN device is first configured as a "static device on LAN" on the remote firewall and then added to the "excluded LAN devices" table.                                                                                                    |          |
| VPN negotiation fails and the log for the Initiator does not have an entry showing "IKEv2 negotiation complete".                                                                                                    | 148167   |
| Occurs when the VPN policy is bound to an interface other than the interface for the default route. Observed when the VPN policy is bound to an IPv6 address on both ends.                                                                                                    |          |
| Traffic goes to the wrong VPN tunnel.                                                                                                    | 135205   |
| Occurs when two VPN tunnel interfaces are configured with Amazon VPC, and we add two numbered tunnel interfaces and BGP neighbors based on the Amazon VPC configuration.                                                                                                    |          |
| When Tunnel 1 goes down, the traffic switches to Tunnel 2. When Tunnel 1 comes back up, the traffic stays on Tunnel 2. When Tunnel 2 goes down, the traffic switches to Tunnel 1.                                                                                                    |          |
| But when Tunnel 2 comes back up, the traffic stops. The route table shows that packets are going through Tunnel 1, but a packet capture shows that packets are going through Tunnel 2.                                                                                                    |          |
| An active IPv6 VPN tunnel is not displayed in the table on the <b>VPN &gt; Settings</b> page of the headend firewall.                                                                                                    | 128633   |
| Occurs when two IPv6 VPN tunnels are created on both the head-end appliance and a remote appliance. The head-end <b>VPN &gt; Settings</b> page shows "2 Currently Active IPv6 Tunnels", but it only displays one tunnel in the Currently Active VPN Tunnels table.                                                                                                    |          |
| An OSPF connection cannot be established between an NSA 240 and an NSA 7500.                                                                                                    | 128419   |
| Occurs when a VPN tunnel is configured between an NSA 240 and an NSA 7500, with Advanced Routing enabled on the NSA 240. A numbered tunnel interface is created on the NSA 7500 and is bound to the VPN tunnel. A VLAN is created on the NSA 240 with an IP address in the same subnet as the Tunnel Interface on the NSA 7500. OSPF is enabled on both appliances, but the NSA 240 does not respond to the OSPF "Hello" packet, and an OSPF connection cannot be established. |          |

# **System Compatibility**

This section provides additional information about hardware and software compatibility with this release.

# Wireless 3G/4G Broadband Devices

SonicOS 5.9 provides support for a wide variety of PC cards, USB devices and wireless service providers. For the most recent list of supported devices, see:

https://www.sonicwall.com/en-us/support/knowledge-base/170505473051240

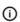

**NOTE:** When connected to a SonicWall appliance, the performance and data throughput of most 3G/4G devices will be lower than when the device is connected directly to a personal computer. SonicOS uses the PPP interface rather than the proprietary interface for these devices. The performance is comparable to that from a Linux machine or other 4G routers.

## **GMS Support**

SonicWall Global Management System (GMS) 7.2 Service Pack 5 (or higher 7.2) or GMS 8.1 (or higher) are required for GMS management of SonicWall appliances running SonicOS 5.9.2.7.

## **WAN Acceleration / WXA Support**

The SonicWall WXA series appliances (WXA 6000 Software, WXA 500 Live CD, WXA 5000 Virtual Appliance, WXA 2000/4000 Appliances) are supported for use with SonicWall security appliances running SonicOS 5.9. The recommended firmware version for the WXA series appliances is WXA 1.3.2.

## **Browser Support**

SonicWall recommends using the latest Chrome, Firefox, Internet Explorer, or Safari browsers for administration of SonicOS. This release supports the following web browsers:

- Chrome 18.0 and higher (recommended browser for dashboard real-time graphics display)
- Firefox 16.0 and higher
- Internet Explorer 9.0 and higher (do not use compatibility mode)
- Safari 5.0 and higher running on non-Windows machines
- **NOTE:** On Windows machines, Safari is not supported for SonicOS management.
- (i) NOTE: Mobile device browsers are not recommended for SonicWall appliance system administration.

# **Product Licensing**

SonicWall network security platforms must be registered on MySonicWall to enable full functionality and the benefits of SonicWall security services, firmware updates, and technical support. Log in or register for a MySonicWall account at https://mysonicwall.com.

A number of security services are separately licensed features in SonicOS. When a service is licensed, full access to the functionality is available. SonicOS periodically checks the license status with the SonicWall License Manager. The **System > Status** page displays the license status for each security service.

# **Upgrading Information**

For information about obtaining the latest firmware, upgrading the firmware image on your SonicWall appliance, and importing configuration settings from another appliance, see the *SonicOS 5.9 Upgrade Guide* available on the Support portal at <a href="https://www.sonicwall.com/support/technical-documentation">https://www.sonicwall.com/support/technical-documentation</a>.

- (i) **IMPORTANT:** If VPN tunnel interfaces are configured on your appliance running SonicOS 5.9, be sure to read the "Upgrading caveats for VPN tunnel interfaces" section in the *SonicOS 5.9 Upgrade Guide* before upgrading your appliance to SonicOS 5.9.
- NOTE: For SonicWall TZ series and some smaller NSA series platforms such as the NSA 220, performance may be affected after upgrading to SonicOS 5.9. This is due to the large number of features, enhancements, and vulnerability fixes provided in SonicOS 5.9, as compared to the SonicOS 5.8 releases. These features and updates are essential to better secure your network.

# SonicWall Support

Technical support is available to customers who have purchased SonicWall products with a valid maintenance contract.

The Support Portal provides self-help tools you can use to solve problems quickly and independently, 24 hours a day, 365 days a year. To access the Support Portal, go to <a href="https://www.sonicwall.com/support">https://www.sonicwall.com/support</a>.

The Support Portal enables you to:

- View knowledge base articles and technical documentation
- View and participate in the Community forum discussions at https://community.sonicwall.com/technology-and-support
- View video tutorials
- Access MySonicWall
- Learn about SonicWall professional services
- Review SonicWall Support services and warranty information
- Register for training and certification
- Request technical support or customer service

To contact SonicWall Support, visit https://www.sonicwall.com/support/contact-support.

#### Copyright © 2020 SonicWall Inc. All rights reserved.

This product is protected by U.S. and international copyright and intellectual property laws. SonicWall is a trademark or registered trademark of SonicWall Inc. and/or its affiliates in the U.S.A. and/or other countries. All other trademarks and registered trademarks are property of their respective owners.

The information in this document is provided in connection with SonicWall Inc. and/or its affiliates' products. No license, express or implied, by estoppel or otherwise, to any intellectual property right is granted by this document or in connection with the sale of SonicWall products. EXCEPT AS SET FORTH IN THE TERMS AND CONDITIONS AS SPECIFIED IN THE LICENSE AGREEMENT FOR THIS PRODUCT, SONICWALL AND/OR ITS AFFILIATES ASSUME NO LIABILITY WHATSOEVER AND DISCLAIMS ANY EXPRESS, IMPLIED OR STATUTORY WARRANTY RELATING TO ITS PRODUCTS INCLUDING, BUT NOT LIMITED TO, THE IMPLIED WARRANTY OF MERCHANTABILITY, FITNESS FOR A PARTICULAR PURPOSE, OR NON- INFRINGEMENT. IN NO EVENT SHALL SONICWALL AND/OR ITS AFFILIATES BE LIABLE FOR ANY DIRECT, INDIRECT, CONSEQUENTIAL, PUNITIVE, SPECIAL OR INCIDENTAL DAMAGES (INCLUDING, WITHOUT LIMITATION, DAMAGES FOR LOSS OF PROFITS, BUSINESS INTERRUPTION OR LOSS OF INFORMATION) ARISING OUT OF THE USE OR INABILITY TO USE THIS DOCUMENT, EVEN IF SONICWALL AND/OR ITS AFFILIATES HAVE BEEN ADVISED OF THE POSSIBILITY OF SUCH DAMAGES. SonicWall and/or its affiliates make no representations or warranties with respect to the accuracy or completeness of the contents of this document and reserve the right to make changes to specifications and product descriptions at any time without notice. SonicWall Inc.. and/or its affiliates do not make any commitment to update the information contained in this document.

For more information, visit https://www.sonicwall.com/legal.

To view the SonicWall End User Product Agreement, go to: https://www.sonicwall.com/legal/eupa.

#### Legend

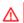

WARNING: A WARNING icon indicates a potential for property damage, personal injury, or death.

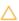

CAUTION: A CAUTION icon indicates potential damage to hardware or loss of data if instructions are not followed.

(i) IMPORTANT NOTE, NOTE, TIP, MOBILE, or VIDEO: An information icon indicates supporting information.

Last updated: 10/5/20 232-005468-00 Rev A